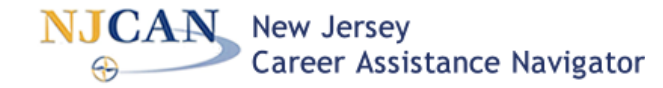

# **Career Assessment**

To login to NJCAN

[www.ucc.edu](http://www.ucc.edu/) – Career Services – Career Resources – NJCAN OR <https://portal.njcis.intocareers.org/>

**For NJ Residents**: Choose NJ Resident & enter your city and zip code.

**For students**: Enter your username and password.

*\*If you're not sure what your username and password are, Contact Career Services.*

*- Hover* over the menu bar at the word "Assessment":

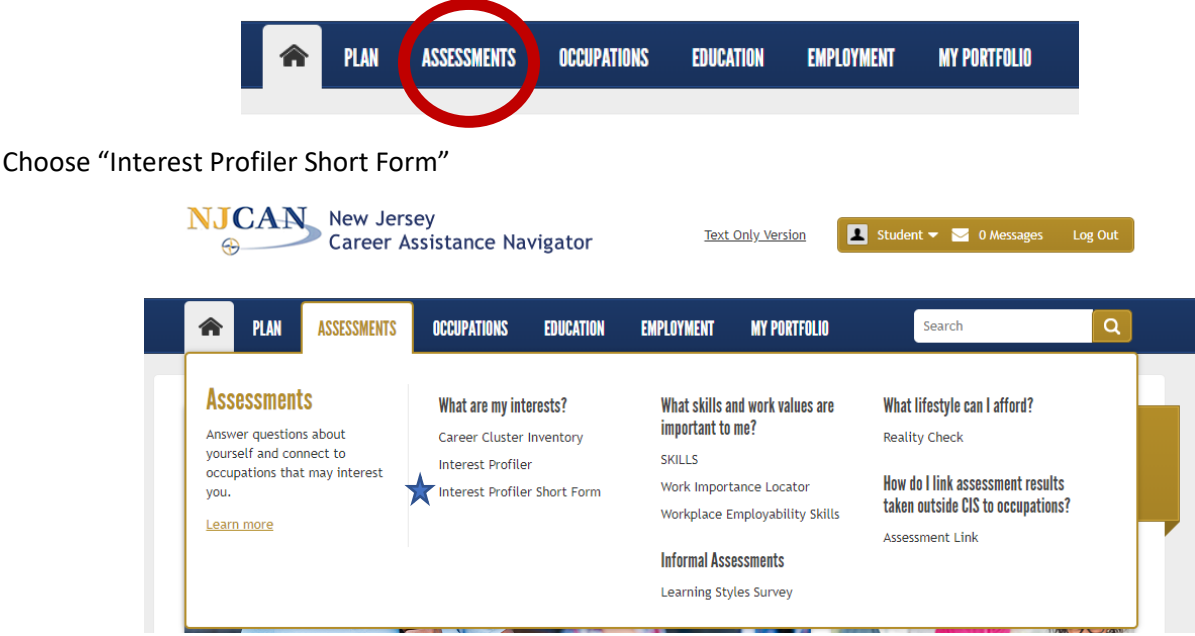

*The Short Form is similar to the Interest Profiler but takes less time to complete and offers more detailed answer options, which is why we recommend using that one over the longer option.* 

- *-* You will be presented with 60 activities and asked to rate each one with either "Strongly Like" "Like" "Unsure" "Dislike" or "Strongly Dislike". Go with your gut! Don't overanalyze each activity, but you should utilize the "Strongly Like" and "Strongly Dislike" where appropriate to ensure you get the most accurate results.
- *-* Once you've rated all the activities, click "Results"

# **INTEREST PROFILER SHORT FORM**

# $\equiv$  Español  $||\bigstar$  Save  $||\bigcirc$  Print

## **Using Your Interests to Explore Occupations**

You can use your interests to explore careers. Interests are good to use because you probably will find that occupations that meet your interests will be more satisfying and rewarding for you than occupations that don't meet your interests

Remember, though, that interests are just some of the information that you can use to explore careers. Other useful information about yourself: your abilities. work values, experience, education, and motivation are also important in exploring careers. The more aspects of yourself that you use to explore careers, the better chance you have of finding satisfying work.

You can think of the occupational interests as your liking or preference for certain work activities. The Interest Profiler measures interests in each of six Interest Areas described below. Read over the definitions to get a better understanding of your occupational interests.

The links for each Interest Area will display a list of occupations that match that interest. You can then use the occupation links to learn more about the occupation

### **Social**

#### Your Score: 31

People with social interests like work activities that assist others and promote learning and personal development. They prefer to communicate more than to work with objects, machines, or data. They like to teach, to give advice, to help, or otherwise be of service to people.

**Artistic** 

#### Your Score: 24

People with artistic interests like work activities that deal with the artistic side of things, such as forms, designs, and patterns. They like self-expression in their work. They prefer settings where work can be done without following a clear set of rules.

Your Results screen shows you your Personality Type (Social, Artistic, etc.), with a score, ranked in order from highest to lowest. Typically, you should focus on the area in which you have the highest score, but if your top two are close in score, you should review both categories.

- Click on the Personality Type (Social, Artistic, etc.) to see the job titles, organized by Career Cluster, that are a strong match for your Personality Type.

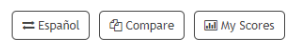

## **Social**

People with social interests like work activities that assist others and promote learning and personal development. They prefer to commi work with objects, machines, or data. They like to teach, to give advice, to help, or otherwise be of service to people

## **List Currently Ordered by Cluster**

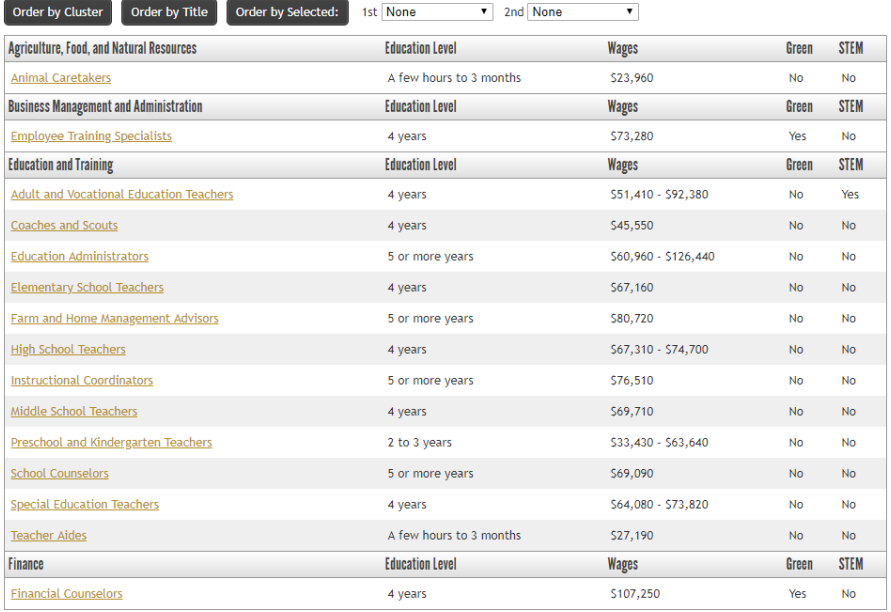

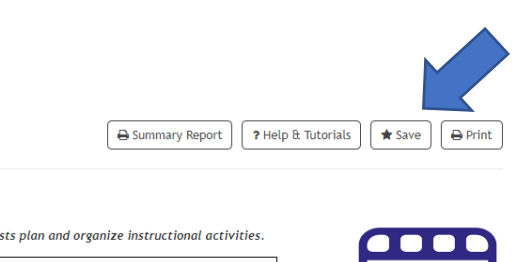

# **EMPLOYEE TRAINING SPECIALISTS**

**Topics** At a Glan Overview Task List Common<sup>'</sup> Working C Physical D Skills and Knowledg Preparatio Helpful Hi Wages Employme Interests **Related In** Occupatio Programs Industries US.jobs **WIA Eligib** Provider **Videos** Occupati

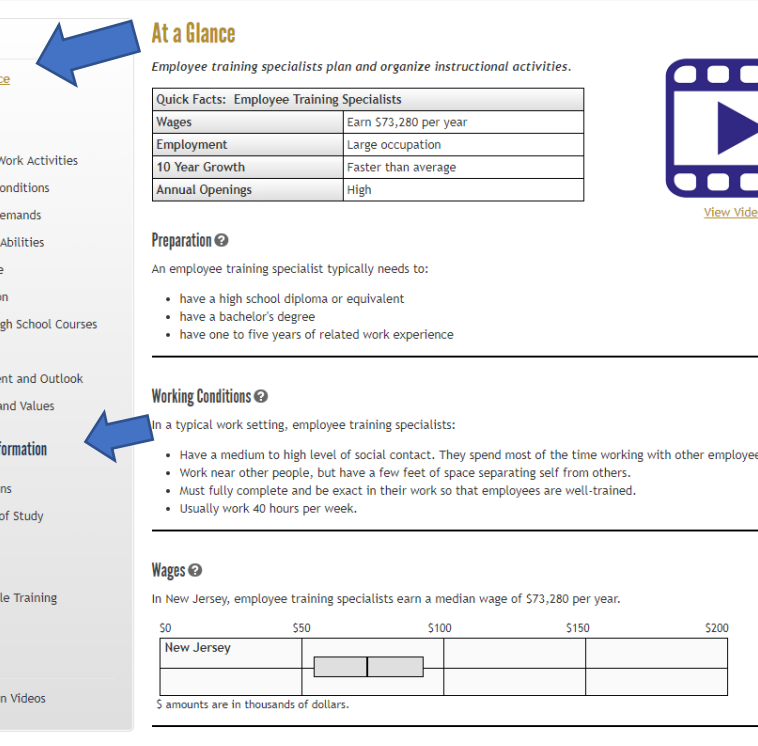

Depending on your score, you may see a number of job titles that are listed as potential career options. It can be overwhelming but put your focus on the Career Clusters or industries where you have a number of job titles. In the example to the left, Education and Training has many more job titles listed than Business or Agriculture, so spend more time reviewing those opportunities.

You can also Compare two careers sideby-side to better help you make decisions on your career choice.

\*Helpful tip. Print out this page with the list of job titles and cross out the ones that you know you are not interested in pursuing. That way you narrow down your results and can focus on the careers that you are either interested in or wish to learn more about.

When you click on a job title that you are interested in, you can learn a wealth of information about that career. Go through the menu bar on the left to learn about job tasks, common work activities and skills, working conditions (including hours/travel/typical schedule), preparation (education and training) and

more. Under the section "Related Information" you can view *Occupations*, which are similar but different, and the *Programs of Study*, which is the majors that you should pursue in order to best prepare yourself for that career. Once you find a career that you like, you can *Save* it and record notes as to what you

like about that career. The salary information that is listed is the average salary in NJ for everyone with that job title – not entry level salary.

*It may take some time to go through your results and narrow down your career options. If you have any questions, need assistance, or if you would like to further discuss a few options in more detail to help you make your final decision, contact the Career Services [careerservices@ucc.edu](mailto:careerservices@ucc.edu)*